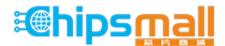

Chipsmall Limited consists of a professional team with an average of over 10 year of expertise in the distribution of electronic components. Based in Hongkong, we have already established firm and mutual-benefit business relationships with customers from, Europe, America and south Asia, supplying obsolete and hard-to-find components to meet their specific needs.

With the principle of "Quality Parts, Customers Priority, Honest Operation, and Considerate Service", our business mainly focus on the distribution of electronic components. Line cards we deal with include Microchip, ALPS, ROHM, Xilinx, Pulse, ON, Everlight and Freescale. Main products comprise IC, Modules, Potentiometer, IC Socket, Relay, Connector. Our parts cover such applications as commercial, industrial, and automotives areas.

We are looking forward to setting up business relationship with you and hope to provide you with the best service and solution. Let us make a better world for our industry!

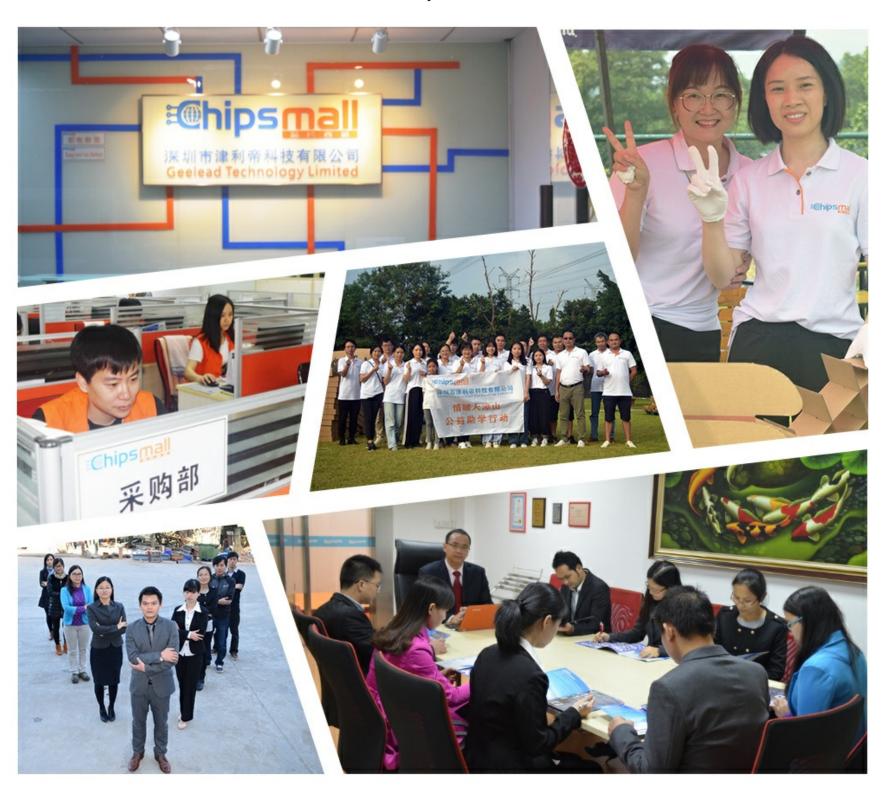

# Contact us

Tel: +86-755-8981 8866 Fax: +86-755-8427 6832

Email & Skype: info@chipsmall.com Web: www.chipsmall.com

Address: A1208, Overseas Decoration Building, #122 Zhenhua RD., Futian, Shenzhen, China

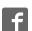

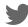

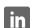

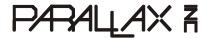

599 Menlo Drive, Suite 100 Rocklin, California 95765, USA **Office:** (916) 624-8333

**Office:** (916) 624-8333 **Fax:** (916) 624-8003

General: info@parallax.com Technical: support@parallax.com Web Site: www.parallax.com Educational: www.stampsinclass.com

# LCD Terminal AppMod (#29121)

## 2 Line x 8 Character LCD Module with User Buttons

#### Introduction

The LCD Terminal AppMod provides a simple and convenient method of adding a standard character LCD and 4 user-input buttons to BASIC Stamp projects. Its 20-pin male header plugs into the 2x10 AppMod Header socket on the Parallax Board of Education (#28150, #28850) or Super Carrier Board (#27130).

#### **Features**

- 2 x 8 LCD module, HD44780-compatible
- Parallel LCD uses 7 I/O pins
- Contrast control pot
- 4 buttons for user input
- +5 VDC, supplied through AppMod Vdd

Appmod Header Pinout (Board of Education and Super Carrier Board)

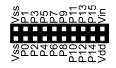

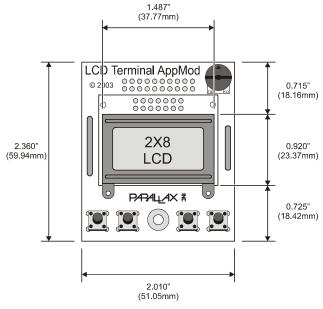

#### **LCD Terminal AppMod Pinout**

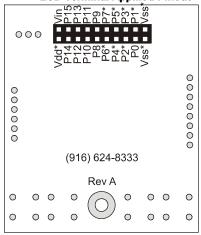

\*Used by LCD Terminal AppMod

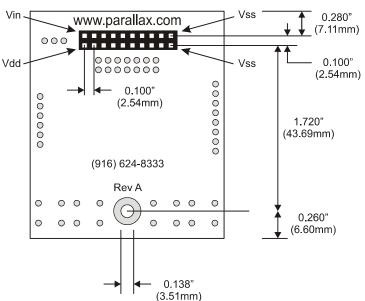

#### **Board Installation**

The LCD Terminal AppMod's 20-pin male header plugs directly into the 2x10 socket. Before installation, be sure to check the board silkscreen labels for proper orientation. The photos below show the proper orientation on a Super Carrier Board (left) and a Board of Education (right). Use caution: reversing the connection could result in applying power to the LCD's ground pins and could damage your unit.

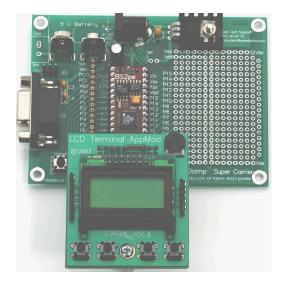

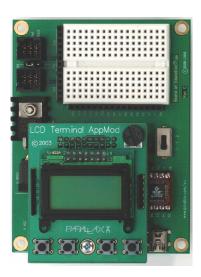

### **Schematic**

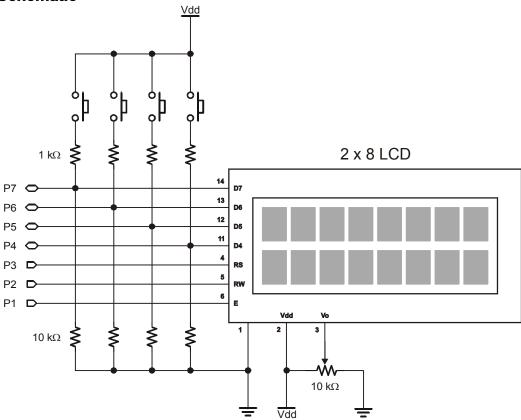

#### **Circuit Notes**

The resistor values are important for the proper operation of the circuit. You may be wondering if the LCD will be adversely affected if a button is pressed while the BASIC Stamp is writing to it. The answer is no. When no buttons are pressed, the signals from the BASIC Stamp microcontroller are felt "across" the 10K resistors, hence there is no concern. When a button is pressed, a high level will be exerted on the bus. If the state of that buss line is supposed to be low, the BASIC Stamp overcomes the button press and a small amount of current will flow through the 1K resistor and the low exerted by the BASIC Stamp pin will be seen by the LCD.

### **BASIC Stamp 2 Application**

The following BASIC Stamp program demonstrates many of the capabilities of the LCD and how the user is able to read and debounce the module's user buttons. This program is somewhat unique in that it is compatible with every BASIC Stamp 2 module; no changes are required. If you attempt to run the program on something other than a standard BS2, the compiler will ask if you want to run on the installed Stamp (BS2e, BS2sx, BS2p, or BS2pe). If you do, the program will run without problems.

In order to allow this program to take advantage of the built-in LCD features of the BS2p family, conditional compilation directives are used. Conditional compilation directives are evaluated before the program is compiled and downloaded to the BASIC Stamp, so only those portions that pertain to the installed BASIC Stamp will be downloaded; not the entire listing.

The program is quite straightforward, and uses a simple software trick to scroll a string through the small window (eight characters) of the LCD. Entry and exit of the string is facilitated by padding the string with spaces on either end.

```
File..... LCD AppMod Demo.BS2
  Purpose.... Demonstrates the LCD Terminal AppMod
  Author..... Parallax, Inc. (Copyright 2003-04, All Rights Reserved)
   E-mail.... support@parallax.com
  Started....
   Updated.... 13 JAN 2004
  {$STAMP BS2}
  {$PBASIC 2.5}
' ----[ Program Description ]------
' This program demonstrates the use of the Parallax LCD Terminal AppMod
' with any BS2-series microcontroller. This program uses conditional
' compilation techniques which make it completely BS2-agnostic. Custom
' character generation and animation is demonstrated.
' ----[ I/O Definitions ]------
```

```
PIN 1
                                     ' LCD Enable (1 = enabled)
RW
           PIN
                                     ' Read/Write\
           PIN
                 3
                                     ' Reg Select (1 = char)
           VAR
                 DIRB
                                     ' dirs for I/O redirection
LcdDirs
LcdBusOut
           VAR
                 OUTB
           VAR INB
LcdBusIn
' ----[ Constants ]-------
#DEFINE LcdReady = ($STAMP = BS2P) OR ($STAMP = BS2PE)
LcdCls
           CON
                 $01
                                      ' clear the LCD
LcdHome
           CON
                 $02
                                      ' move cursor home
LcdCrsrL
           CON $10
                                      ' move cursor left
LcdCrsrR
           CON $14
                                     ' move cursor right
           CON $18
LcdDispL
                                      ' shift chars left
           CON $1C
LcdDispR
                                     ' shift chars right
           CON $80
                                     ' Display Data RAM control
LcdDDRam
           CON $40
                                     ' Character Generator RAM
LcdCGRam
LcdLine1
                                      ' DDRAM address of line 1
           CON
                 $80
LcdLine2
           CON
                 $C0
                                     ' DDRAM address of line 2
LcdScrollTm CON 250
                                     ' LCD scroll timing (ms)
' ----[ Variables ]-------------
           VAR Word
addr
                                      ' address pointer
crsrPos
           VAR Byte
                                     ' cursor position
                                    ' character sent to LCD
           VAR Byte
char
           VAR Byte
idx
                                     ' loop counter
scan
           VAR Byte
                                     ' loop counter
          VAR Nib
buttons
btnA
           VAR buttons.BIT0
                                     ' left-most button
           VAR buttons.BIT1
btnB
btnC
           VAR buttons.BIT2
btnD
           VAR buttons.BIT3
                                     ' right-most
btnDemo VAR Byte
                                      ' loop counter
' ----[ EEPROM Data ]----------
CC0
                  $0E, $1F, $1C, $18, $1C, $1F, $0E, $00 ' char 0
            DATA
CC1
            DATA $0E, $1F, $1F, $18, $1F, $1F, $0E, $00 ' char 1
```

```
$0E, $1F, $1F, $1F, $1F, $0E, $00 ' char 2
CC2
             DATA
Smiley
             DATA $00, $0A, $0A, $00, $11, $0E, $06, $00 'smiley
Msq1
             DATA
                     "PARALLAX", 0
             DATA " BASIC STAMP ", 3, " ", 0
Msg2
             DATA "Type =", 0
Msq3
             DATA "Buttons:", 0
Msg4
          DATA " BS2", 0
StampId0
             DATA " BS2e", 0
StampId1
StampId2
             DATA "BS2sx", 0
             DATA " BS2p", 0
StampId3
             DATA "BS2pe", 0
StampId4
' ----[ Initialization ]-----
Initialize:
 NAP 5
                                            ' let LCD self-initialize
 DIRL = %11111110
                                            ' setup pins for LCD
LCD Init:
  #IF LcdReady #THEN
  LCDCMD E, %00110000 : PAUSE 5
                                           ' 8-bit mode
   LCDCMD E, %00110000 : PAUSE 0
  LCDCMD E, %00110000 : PAUSE 0
   LCDCMD E, %00100000 : PAUSE 0
                                            ' 4-bit mode
  LCDCMD E, %00101000 : PAUSE 0
                                            ' 2-line mode
   LCDCMD E, %00001100 : PAUSE 0
                                            ' no crsr, no blink
  LCDCMD E, %00000110
                                            ' inc crsr, no disp shift
  #ELSE
   LcdBusOut = %0011
                                            ' 8-bit mode
   PULSOUT E, 3 : PAUSE 5
   PULSOUT E, 3 : PAUSE 0
   PULSOUT E, 3 : PAUSE 0
   LcdBusOut = %0010
                                            ' 4-bit mode
   PULSOUT E, 3
   char = %00101000
                                            ' 2-line mode
   GOSUB LCD Command
   char = %00001100
                                            ' on, no crsr, no blink
   GOSUB LCD_Command
   char = %00000110
                                            ' inc crsr, no disp shift
   GOSUB LCD Command
  #ENDIF
                                            ' download custom chars
Download Chars:
 char = LcdCGRam
                                            ' point to CG RAM
 GOSUB LCD Command
                                            ' prepare to write CG data
FOR idx = CC0 TO (Smiley + 7)
                                            ' build 4 custom chars
```

```
' get byte from EEPROM
  READ idx, char
  GOSUB LCD Write Char
                                              ' put into LCD CG RAM
' ----[ Program Code ]------
Main:
 char = LcdCls
                                              ' clear the LCD
 GOSUB LCD Command
 PAUSE 500
Write_Parallax:
                                              ' point to message
  addr = Msg1
 GOSUB LCD_Put_String
                                              ' write it
Scroll Message:
                                              ' scroll on line 2
  crsrPos = LcdLine2
                                              ' point to msg
 addr = Msg2
 GOSUB LCD Scroll String
                                              ' scroll it
Pac Man:
                                              ' Pac-Man animation
 FOR idx = 0 TO 7
                                              ' cover 8 characters
                                              ' 5 characters in animation
  FOR scan = 0 TO 4
     char = LcdLine1 + idx
                                              ' position cursor
    GOSUB LCD_Command
     LOOKUP scan, [0, 1, 2, 1, " "], char
                                              ' select "frame"
    GOSUB LCD Write Char
                                              ' write animation character
     PAUSE 75
                                              ' delay between chars
  NEXT
  NEXT
Show Stamp Type:
  char = LcdCls
                                              ' clear the LCD
 GOSUB LCD Command
  PAUSE 100
                                              ' display "Type ="
  addr = Msg3
  GOSUB LCD_Put_String
  char = LcdLine2 + 3
                                              ' move cursor to 2nd line
  GOSUB LCD_Command
  #SELECT $STAMP
                                              ' check type at compile
   #CASE BS2
     addr = StampId0
    #CASE BS2E
     addr = StampId1
    #CASE BS2SX
     addr = StampId2
    #CASE BS2P
```

```
addr = StampId3
   #CASE BS2PE
     addr = StampId4
   #ENDSELECT
  GOSUB LCD Put String
                                              ' display type on LCD
  PAUSE 2000
Show_Buttons:
 char = LcdCls
                                              ' clear the LCD
 GOSUB LCD Command
 PAUSE 100
 addr = Msg4
                                              ' write "Buttons:"
 GOSUB LCD_Put_String
 FOR btnDemo = 1 TO 100
   GOSUB LCD Get Buttons
                                              ' read/debounce buttons
   char = LcdLine2 + 2
                                             ' show on 2nd line
   GOSUB LCD Command
   FOR idx = 0 TO 3
                                             ' display buttons
     IF buttons.LOWBIT(idx) THEN
      char = "A" + idx
                                             ' button letter if pressed
     ELSE
      char = "-"
                                              ' otherwise dash
     ENDIF
     GOSUB LCD_Write_Char
   NEXT
 NEXT
 GOTO Main
                                              ' run demo again
 END
' ----[ Subroutines ]---------
' Writes stored (in DATA statement) zero-terminated string to LCD
' -- position LCD cursor
' -- point to 0-terminated string (first location in 'addr')
LCD Put String:
  READ addr, char
   IF (char = 0) THEN EXIT
  GOSUB LCD Write Char
  addr = addr + 1
 LOOP
 RETURN
' Scroll a message across LCD line
```

```
' -- set starting position in 'crsrPos'
' -- point to 0-terminated string (first location in 'addr')
' -- strings should be padded with eight spaces on each end
LCD Scroll String:
 DO
   char = crsrPos
                                               ' move to start of window
   GOSUB LCD Command
   FOR idx = 0 TO 7
                                              ' write chars in window
    READ (addr + idx), char
                                              ' stop if end of string
    IF (char = 0) THEN EXIT
    GOSUB LCD Write Char
  NEXT
   IF (char = 0) THEN EXIT
  addr = addr + 1
                                               ' scroll
   PAUSE LcdScrollTm
 LOOP
 RETURN
' Send command to LCD
' -- put command byte in 'char'
LCD Command:
                                               ' write command to LCD
 #IF LcdReady #THEN
  LCDCMD E, char
   RETURN
 #ELSE
   LOW RS
  GOTO LCD Write Char
  #ENDIF
' Write character to current cursor position
' -- but byte to write in 'char'
                                               ' write character to LCD
LCD_Write_Char:
 #IF _LcdReady #THEN
   LCDOUT E, 0, [char]
  #ELSE
  LcdBusOut = char.HIGHNIB
                                               ' output high nibble
   PULSOUT E, 3
                                               ' strobe the Enable line
  LcdBusOut = char.LOWNIB
                                               ' output low nibble
  PULSOUT E, 3
  HIGH RS
                                               ' return to character mode
  #ENDIF
  RETURN
```

```
' Reads byte from LCD
' -- put byte address in 'addr'
' -- returns byte read in 'char'
LCD Read Char:
                                                ' read character from LCD
  #IF LcdReady #THEN
   LCDIN E, addr, [char]
  #ELSE
   char = addr
                                                ' move cursor
   GOSUB LCD Command
   HIGH RS
                                                ' data command
   HIGH RW
                                                ' read
   LcdDirs = %0000
                                                ' make LCD bus inputs
   HIGH E
   char.HIGHNIB = LcdBusIn
                                                ' get high nibble
   LOW E
   HIGH E
   char.LOWNIB = LcdBusIn
                                                ' get low nibble
   LOW E
   LcdDirs = %1111
                                                ' return data lines to outputs
   LOW RW
  #ENDIF
  RETURN
' Read and debounce the LCD AppMod buttons
LCD Get Buttons:
  LcdDirs = %0000
                                                ' make LCD bus inputs
 buttons = %1111
                                                ' assume all pressed
  FOR scan = 1 TO 10
  buttons = buttons & LcdBusIn
                                                ' make sure button held
   PAUSE 5
                                                ' debounce 10 x 5 ms
  NEXT
 LcdDirs = %1111
                                                ' return bus to outputs
 RETURN
```

#### **Additional Resources**

The following resources are available from <a href="www.parallax.com">www.parallax.com</a>

- BASIC Stamp Manual or BASIC Stamp Editor Help file: syntax and reference for the LCDCMD, LCDIN, and LCDOUT commands for the BS2p-family of microcontroller modules.
- StampWorks Projects 11 14; more parallel LCD programming topics
- Nuts & Volts Stamp Applications #31: Demystifying Character-based LCDs
- BASIC Stamp 1 program version (limited features due to code space restrictions)
- Javelin Stamp program version, complete with LcdTerminal class file
- Hitachi HD44780 Datasheet